### **Dell 立體聲音箱 – AC511**

### **Dell 立體聲音箱 (附安裝架) – AC511M**

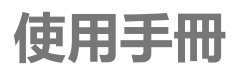

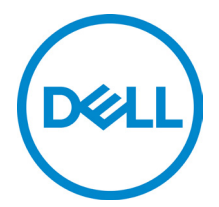

法規辨識型號:AC511

## **注意事項、警告事項和警告**

- **注意事項:「注意事項」表示可協助您善用電腦的重要 資訊。**
- **警告事項:「警告事項」表示有硬體損壞或資料遺失的潛 在危險,並說明如何避免問題發生**
- **警告:「警告」表示有造成財產損壞、個人傷害或死亡的 潛在風險。**

**版權所有 © 2018 Dell Inc. 保留所有權利。**本產品受到美國以及國際著作權和智慧財產權法律之保護。Dell™ 和 Dell 標誌是 Dell Inc. 在美國和/或其他管轄地區的商標。在此手冊中提到的其他所有標示和名稱,皆為各 公司所持有的商標。

2018 - 05

版本:A00

目錄

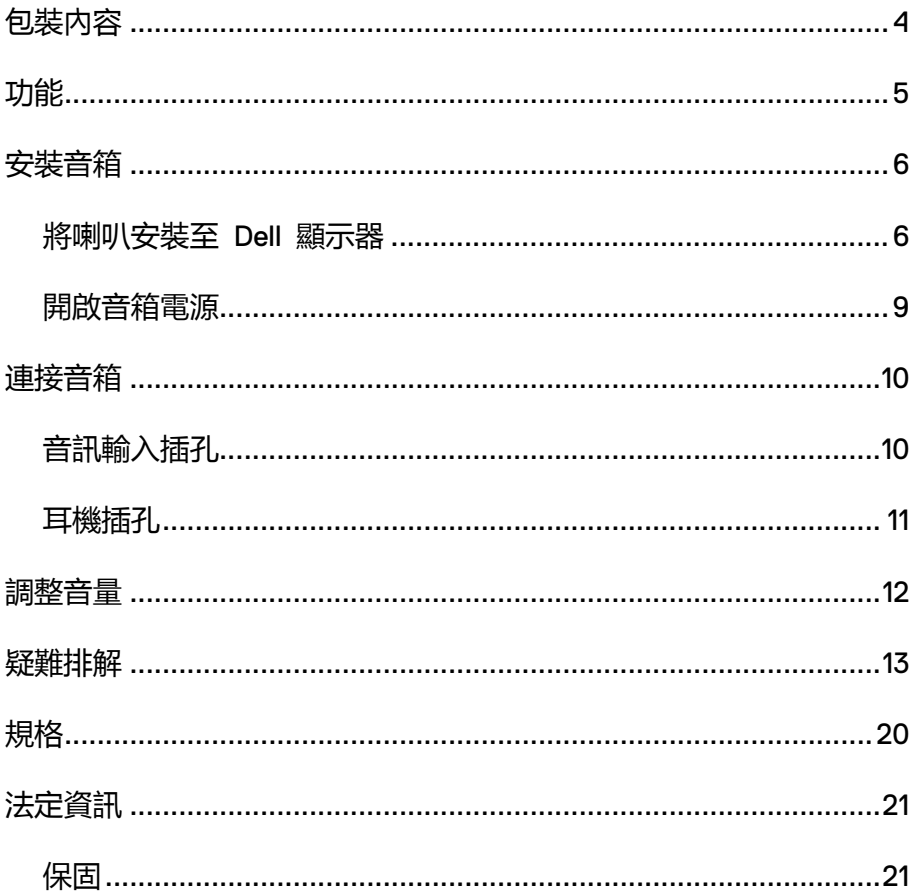

# <span id="page-3-0"></span>**包裝內容**

**注意事項:視您的區域,隨音箱出貨的文件可能不同。**

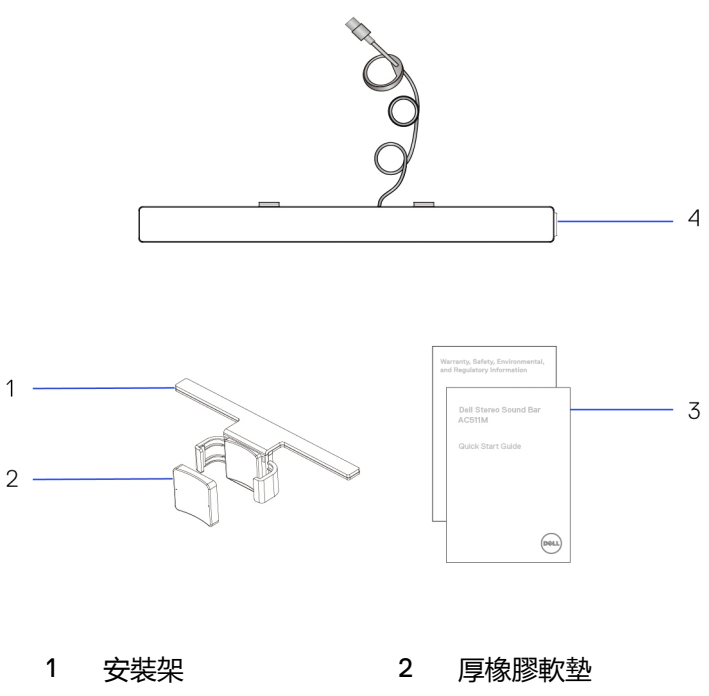

- 
- 3 文件 4 音箱

# <span id="page-4-0"></span>**功能**

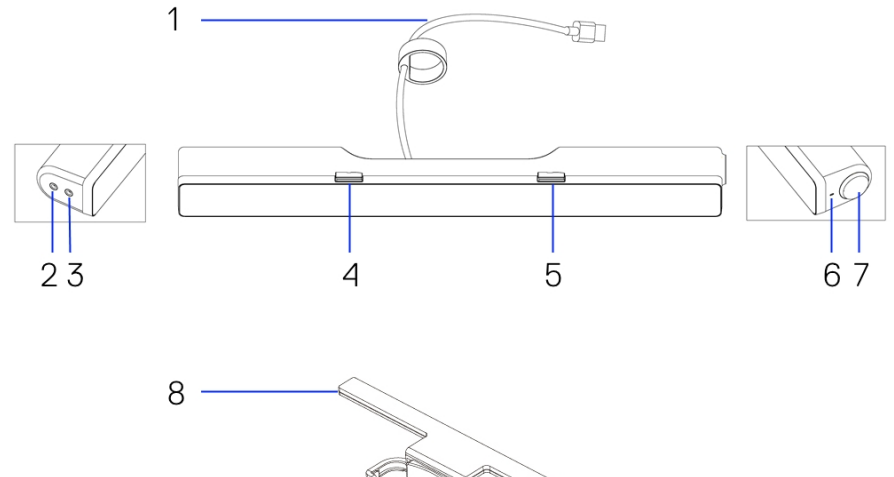

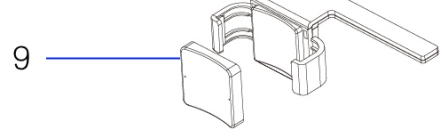

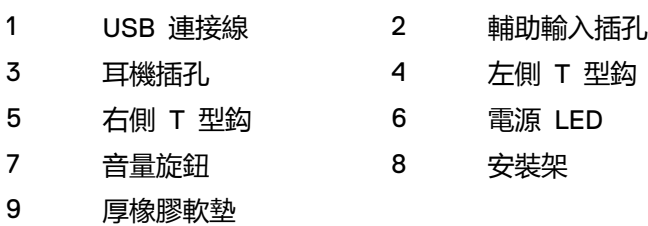

<span id="page-5-0"></span>**安裝音箱**

### <span id="page-5-1"></span>將喇叭安裝至 Dell 顯示器

### **不使用安裝架**

- 1 將音箱上的突耳對齊顯示器底座上的槽孔。
- 2 向右滑動音箱,使音箱固定在顯示器上。

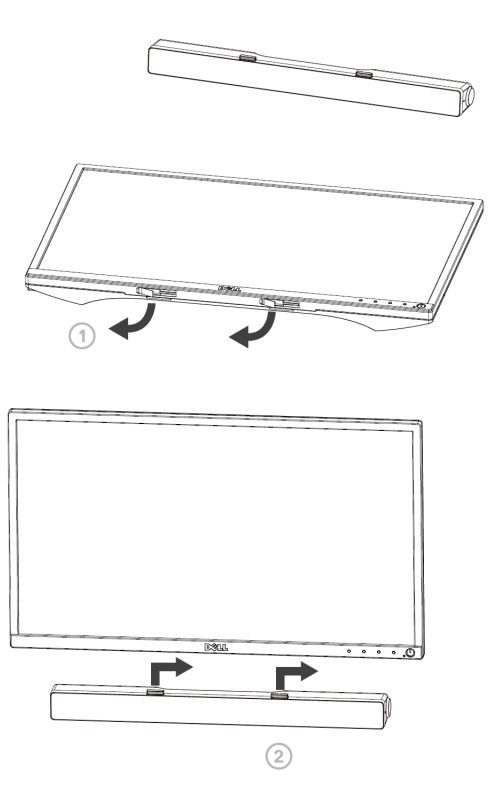

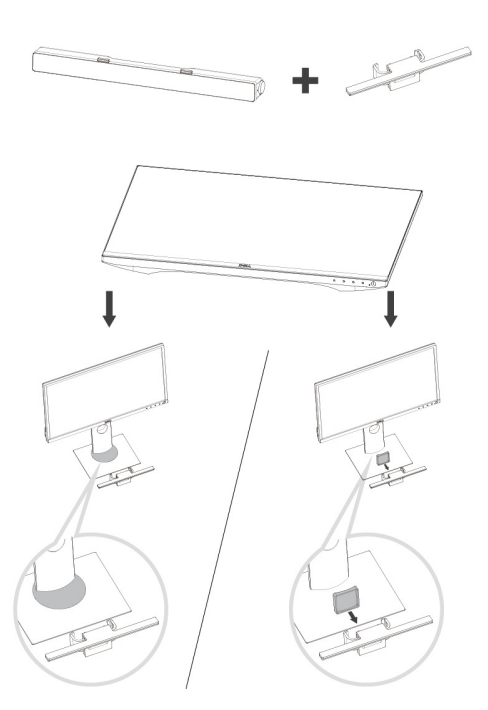

1 拉出安裝架固定夾。

### **注意事項:請在安裝架和非旋轉式顯示器底座之間使用厚橡膠 軟墊。**

2 將安裝架固定至顯示器底座。

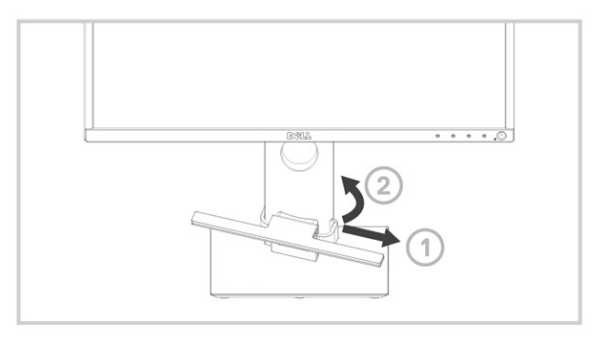

- 1 將安裝架向下推,直到與底座對齊。
- 2 將音箱上的突耳對齊安裝架上的槽孔。 向右滑動音箱,使音箱固定在安裝架上。

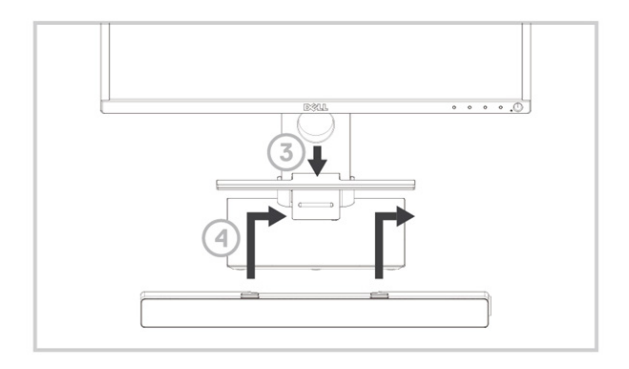

### <span id="page-8-0"></span>開啟音箱電源

**注意事項:若沒有偵測出喇叭,請連接 Dell 顯示器隨附的上行連接 線。將上行連接線的一端接至 Dell 顯示器上的 USB 連接埠,另一 端接至 Dell 電腦上的連接埠。**

將音箱的 USB 線連接至 Dell 顯示器的 USB 連接埠。

■■ 音箱會在電腦開機時自動開啟電源。 音箱右側的指示燈會顯示穩定白燈。

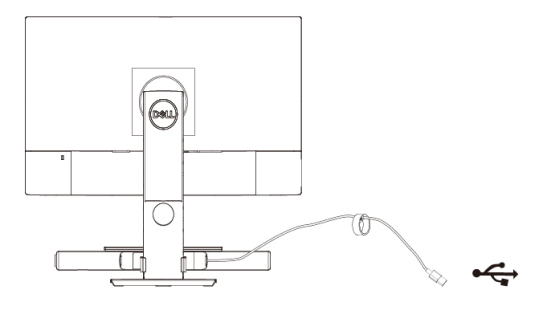

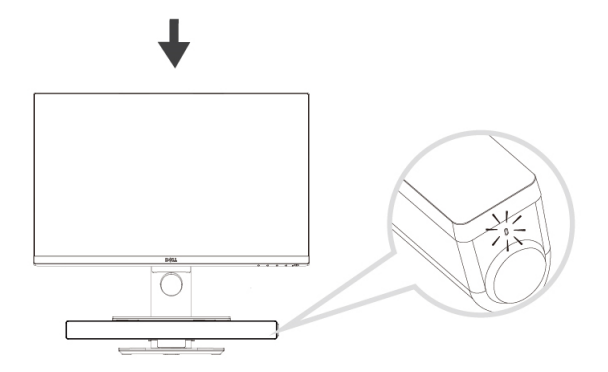

# <span id="page-9-0"></span>**連接音箱**

使用音訊輸入或輔助輸入插孔,將平板電腦或智慧型手機等音訊裝置連接至 Dell 音箱。

### <span id="page-9-1"></span>音訊輸入插孔

你可以使用音箱隨附的音訊輸入線播放音訊。

- 1 音訊輸入線連接至音箱左側的輔助輸入插孔。
- 2 將音訊輸入線的另一端接到音訊裝置。
- 3 播放音樂並視需要調整音量。
	- **注意事項:若音訊輸入為預設播裝置,麥克風上的指示燈會顯示穩 定紅燈。音箱麥克風無法在此播放模式中使用。**

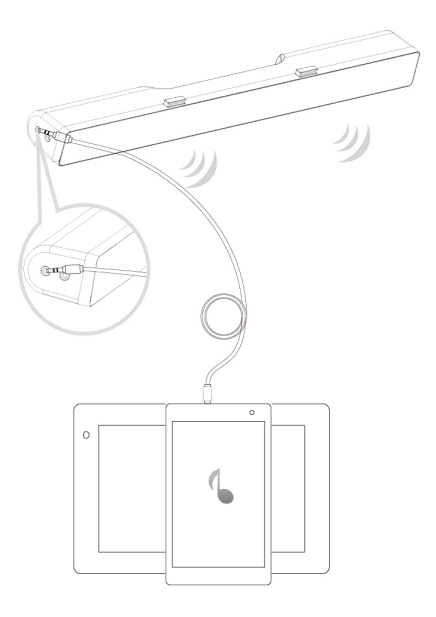

### <span id="page-10-0"></span>耳機插孔

- 將耳機接到音箱上的耳機插孔。
- 播放音樂並視需要調整音量。
- 按下音箱左側的預設播放按鈕切換至喇叭或耳機。

**注意事項:未將耳機接到音箱時,預設播放按鈕不會有作用。**

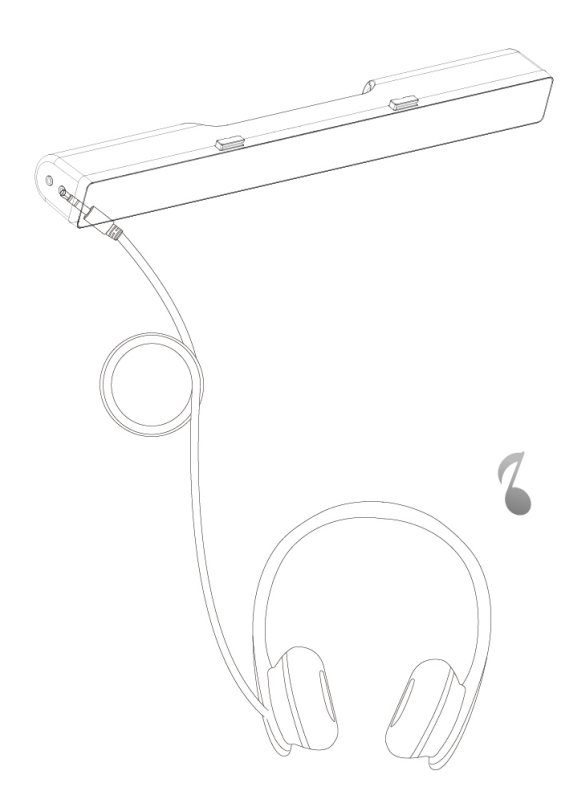

<span id="page-11-0"></span>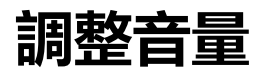

可使用音箱的音量旋鈕直接控制電腦音量。

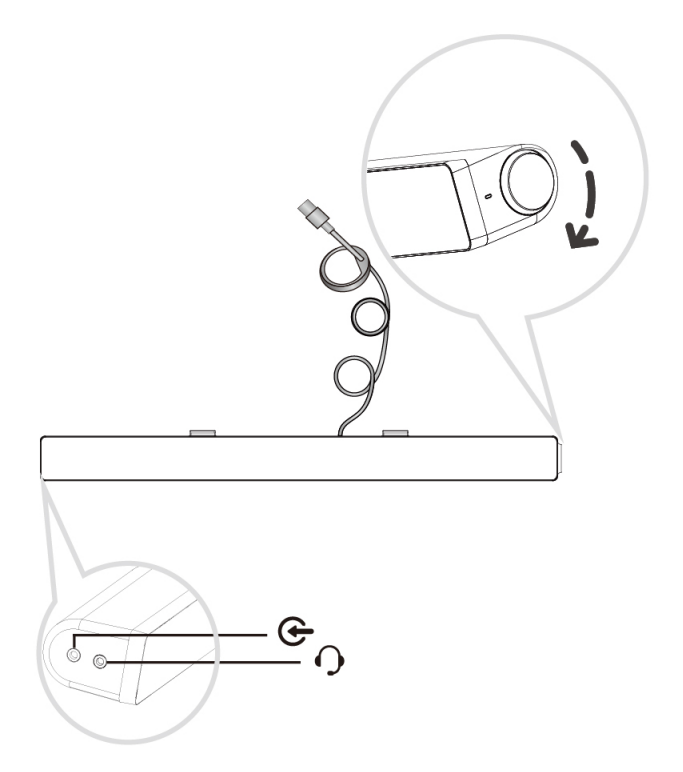

# <span id="page-12-0"></span>**疑難排解**

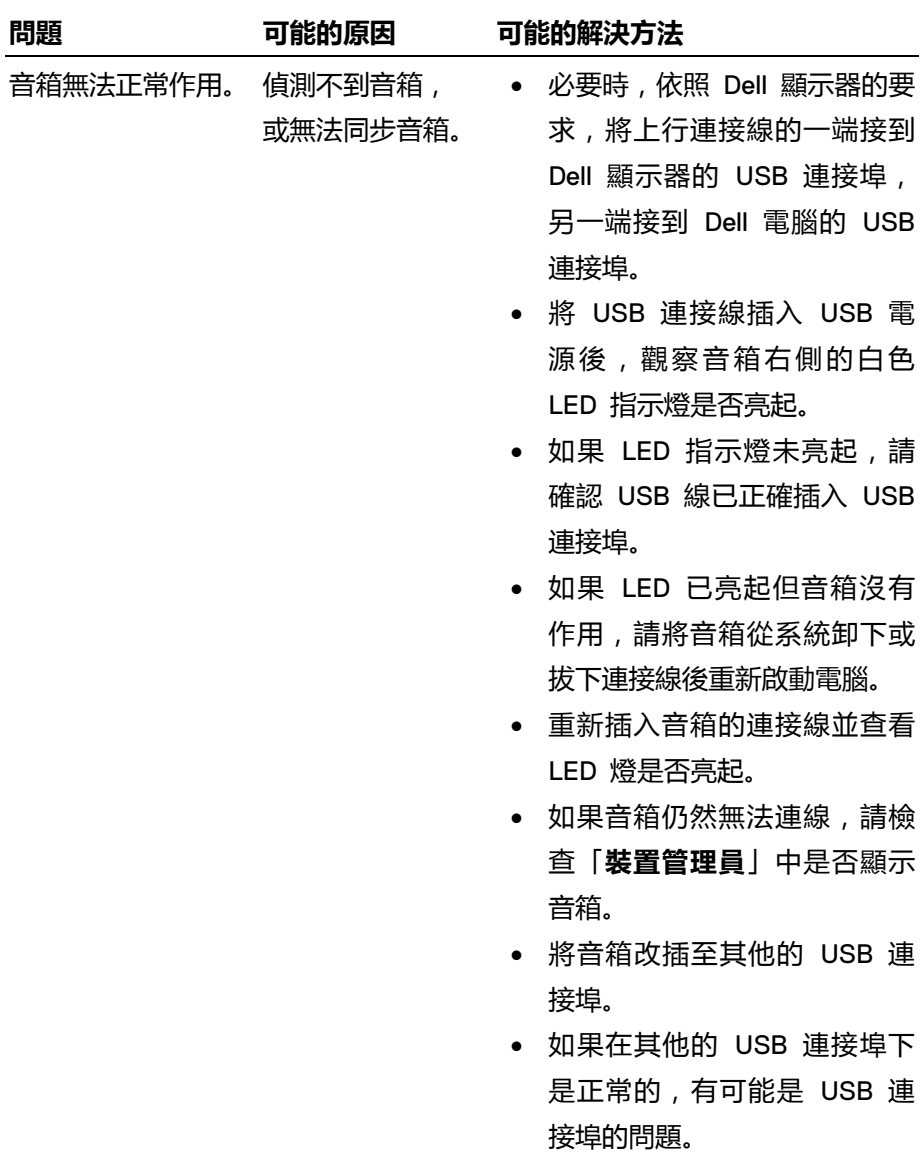

- 如果在其他的 USB 連接埠下也 沒有作用,請進行下列步驟。
- 改插確實良好的 USB 音箱或 装置(例如鍵盤),或將音箱 連接至其他系統。
- 如果沒有其他可用於測試的滑鼠 或系統,請使用確實良好的 USB 鍵盤(或任何其他的 USB 裝置),檢查此裝置在相同的 USB 連接埠上是否有作用。
- 如果確實良好的 USB 裝置在 相同的連接埠上也沒有作用, 或原本的音箱能在其他的系統 正常使用,前一個系統的 USB I/O 可能不良。
- 如果確實良好的 USB 裝置可 作用,或音箱在另一個系統上 沒有作用,請更換良品。
- 沒有聲音 音箱已通電 LED 如果透過 USB 串流播放 , 請 確認音樂平台正在播放音樂, 且音量未設成 0%。
	- 如果透過外接音樂裝置播放 (例如透過 MP3 播放器、 iPod/iPad/iPhone 或任何其他 Android 手機播放), 請確認 已妥善連接輔助輸入線。

電源指示燈有亮。

- 確認外接音樂播放器的音量未 設成 0%。
- 如果透過 USB 串流播放,請 將所有的 Windows 音量控制 項調至最大。
- 在電腦上播放一些音訊內容 (例如音訊光碟或 MP3 播 放器)。
- 順時針旋轉音箱的音量旋鈕, 將音量調高。
- 清潔連接線並重新插入。
- 使用不同的音樂來源(例如可 攜式光碟播放器或 MP3 播放 器)測試音箱。
- 在電腦上開啟控制台,然後按 一下「**音效**」。
- 嘗試不同的連接埠。
- 重新安裝主板的驅動程式或音箱 的驅動程式。重新啟動電腦。
- 嘗試使用確實良好的喇叭。
- 檢查是否已將 3.5 mm 的連接 線插入音箱的輔助輸入插孔。
- 將 3.5 mm 的輔助輸入線從輔 助輸入插孔移除。
- 聲音失真 使用電腦音效卡 音箱和使用者間若有任何障礙 物,請移除。

沒有聲音 USB 音訊來源 無聲響。

做為音訊來源。

#### 15

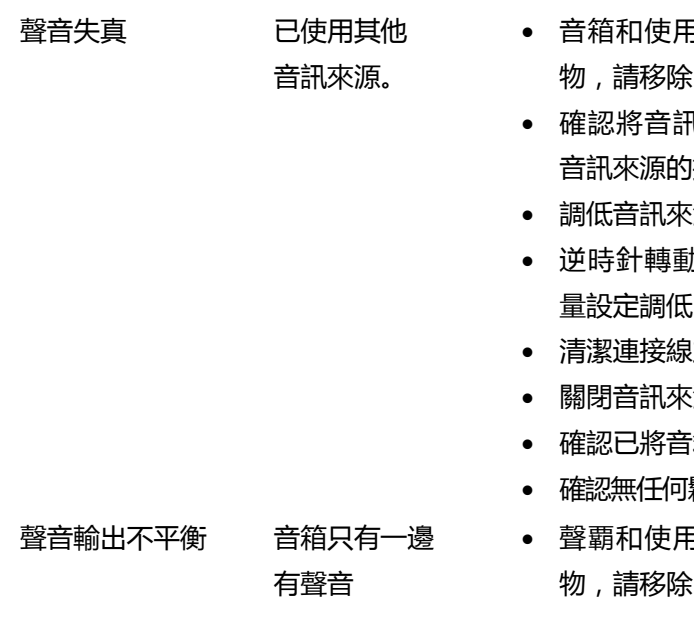

- 確認將音訊輸入插頭完全插入 音效卡的連接埠。
- 將所有音量控制項調至中間 位置。
- 調低音訊應用程式的音量。
- 逆時針旋轉音箱的旋鈕,將音 量設定調低。
- 清潔所有連接線並重新插入。
- 疑難排解電腦音效卡問題。
- 使用其他音訊來源測試音箱 ( 例如可攜式 CD 播放器或 MP3 播放器)。
- 確認無任何鬆脫物碰觸到音箱。
- 音箱和使用者間若有任何障礙 物,請移除。
- 1.輸入 插頭完全插入 懦孔。
- 源的音量。
- · 音箱的旋鈕, 將音 量設定調低。
- 清潔連接線並重新插入。
- 關閉音訊來源的聲音處理。
- 確認已將音箱裝至顯示器上。
- 鬆脫物碰觸到音箱。
- 聲覇和使用者間若有任何障礙 物,請移除。

- 確認將音訊輸入插頭完全插入 音箱或音訊來源的插孔。
- 將所有的 Windows 音訊平衡 控制(左-右)調至中間位置。
- 清潔所有連接線並重新插入。
- 疑難排解電腦音效卡問題。
- 使用其他音訊來源測試音箱 ( 例如可攜式 CD 播放器或 MP3 播放器)。
- 音量偏低 音量過低。 音箱和使用者間若有任何障礙 物,請移除。
	- 順時針轉動旋鈕,將音量調 高。
	- 將所有 Windows 音量控制設 為最大。
	- 調高音訊應用程式的音量。
	- 使用其他音訊來源測試聲覇 ( 例如可攜式 CD 播放器或 MP3 播放器)。
- 出現雜音 音箱有雜音 音箱是否正確地安裝至顯示 器,且前方無障礙物?
	- 確認已將音箱裝至顯示器,且 無鬆脫物垂吊或踫觸到音箱。
	- 逆時針轉動旋鈕,嘗試將音量 調低。
	- 確認沒有電線干擾音箱。

17

0% 音量。 裝置。 輔助輸入異常 是否已正確插入 輔助輸入線?

未發出任何聲音

- 輔助輸入沒有聲音 使用輔助輸入功能 是否已插入輔助輸入線?
	- 確認已將輔助輸入線的一端正確 地插入音箱上的輔助輸入插孔, 另一端則插在音訊裝置上。
	- 試試看不同的或確實良好的輔 助輸入線。
	- 音訊裝置是否已開啟電源,或 是否正在播放音樂?
	- 檢查音訊裝置是否已開啟電源 或播放音樂。
	- 確認未將音訊裝置音量設定至
	- 嘗試換一台確實良好的音訊
	- 音箱和使用者間若有任何障礙 物,請移除。
	- 確認將音訊輸入插頭完全插入 音訊來源的插孔。
	- 調低音訊來源的音量。
	- 逆時針轉動音箱的旋鈕,將音 量設定調低。
	- 清潔連接線並重新插入。
	- 調低重低音或等化器的設定。
	- 調低「Wow 環繞音效」設定。
	- 確認已將音箱正確安裝至顯 示器。
	- 確認無任何鬆脫物碰觸到音箱。

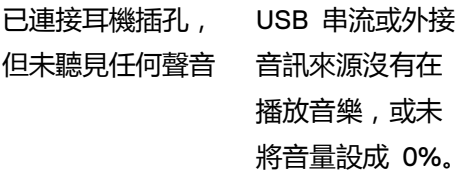

連接線太短且延長<br>USB 延長線 線無法連接喇叭的 USB 連接線。

音箱無法裝至 顯示器上。

- 檢查平台音樂播放器或外部音 訊來源是否播放音樂。
- 檢查音訊來源和音箱音量未設 定成 0%。
- 已連接耳機插孔 音訊失真 檢查耳機插頭是否正確插入音 箱上的耳機插孔。
	- 檢查耳機插頭連接是否發生斷 續狀況。
	- 檢查在不使用耳機或連接至品 質優良耳機的情況下,播放音 樂檔案時是否失真。
	- 檢查 3 公尺的喇叭線是否仍不 夠長,無法將音箱連至 USB 連 接埠,如果是,請使用 USB 延 長線將音箱連至 USB 連接埠。
	- 檢查 USB 連接線是否損壞。
	- T 型鈎 檢查是否少了 T 型鈎。
		- 檢查 T 型鈎是否損壞或斷裂。
		- 檢查顯示器/LCD 的音箱槽孔 是否封住,並檢查 Mylar 護蓋 是否阻塞槽孔。
- 遺漏項目 檢查包裝內容 打開包裝盒,檢查包裝內有無 USB 延長線。
	- 檢查包裝內是否附有「包裝盒 內容」所列全部項目。

# <span id="page-19-0"></span>**規格**

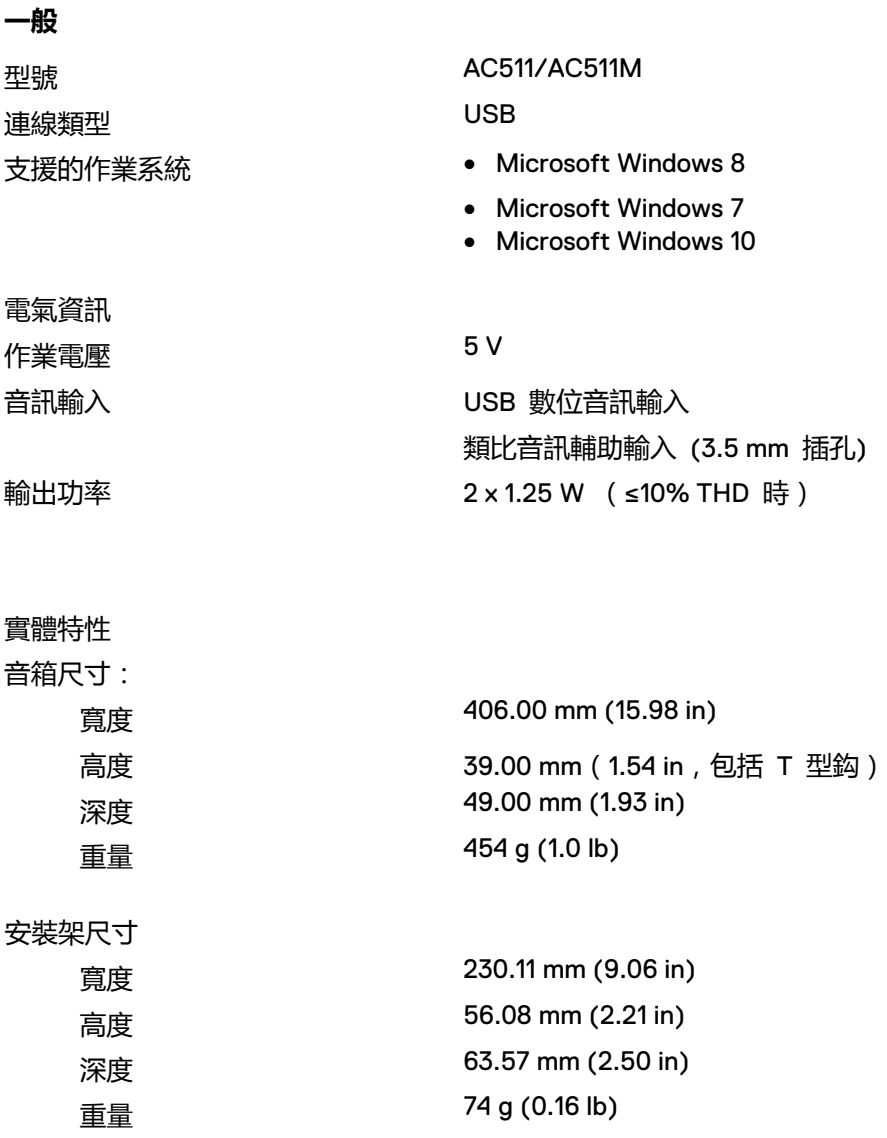

# <span id="page-20-0"></span>**法定資訊**

<span id="page-20-1"></span>保固

### **有限保固與退貨政策**

Dell 品牌產品提供一年有限硬體保固。

#### **針對美國客戶:**

此次購買及使用本產品,應受以下網址提供的 Dell 使用者合約所規範: www.dell.com/terms。本文件包含具約束力的仲裁條款。

#### **針對歐洲、中東和非洲客戶:**

Dell 品牌產品之銷售與使用,應遵循適用國家消費者法律權利、您簽訂之任何經銷商 銷售合約條款 (適用於您與經銷商雙方),以及 Dell 使用者合約條款之規範。 Dell 亦可提供額外硬體保固 — 如需關於 Dell 使用者合約與保固條款的完整詳細資 訊,請前往 www.dell.com,在「首頁」頁面下方的清單中選取您的所在國家/地區,然 後按一下「條款與條件」連結查看使用者條款,或是按一下「支援」連結查看保固條 款。

#### **美國境外客戶**

Dell 品牌產品之銷售與使用,應遵循適用國家消費者法律權利、您簽訂之任何經銷商 銷售合約條款 (適用於您與經銷商雙方),以及 Dell 保固條款之規範。Dell 亦可提 供額外硬體保固 - 如需關於 Dell 保固條款的完整詳細資訊,請前往 www.dell.com, 在「首頁」頁面下方的清單中選取您的所在國家/地區,然後按一下「條款與條件」連 結或「支援」連結查看保固條款。